# WAAS - فاشكتسأ ءاطخأ WAAS Express اهحالصإو  $\overline{\phantom{a}}$

اهحالصإو Express WAAS ءاطخأ فاشكتسأ :لصفلا

.اهحالصإو Express WAAS ةيلمع ءاطخأ فاشكتسأ ةيفيك ةلاقملا هذه فصت

اح

مل!

<u>ەف</u> لسأ <u>حت</u>

<u>س ا</u> س أ

لص ا

<u>س أ</u>

<u>س ا</u>

سا <u>س أ</u>

<u>س أ</u> <u>س ا</u> <u>س أ</u> <u>س ا</u> <u>س ا</u> <u>س أ</u>

<u>س أ</u> <u>لات</u>

<u>س ا</u>

<u>عل!</u>

<u>مل ا</u>

ان<br>حا

# ت**ايوتح**ملI

- Express WAAS ةروص رادصإ نم ققحتلا 1
- <u>WAAS Express صيخرت نء ققحتلا 2</u> •
- اهب WAAS نيكمت مت يتلا تاهجاولا نم ققحتلا 3
- WAAS ل ةنسحملا تالاصتالا نم ققحتلا 4
- ةنسحملا WAAS تانايب نم ققحتلا 5
- Express WAAS تاهيبنت نم ققحتلا 6
- <u>WAAS Express رئاظن نء ققحتلI 7</u> •
- ل<u>اصتا نود تاهيبنت 8</u> •
- <u>WAAS Express HTTPS نيوكت نم ققحتلا 9</u> •
- 10 WAAS-Express WAE قفاوت WAAS CM
	- ❍ 10.1 WAAS-Express، رادصإلا 1.0،1.5
		- <u>ةفورعم تالكشم 10.1.1</u> ∘
	- ❍ 10.2 WAAS-Express، رادصإلا 2.0.0
		- <u>ةفورعم تالكشم 10.2.1</u> ∘
- ع<u>قوتم ريغ WAAS-Express صيخرت ةيحال صـ ءاهتنا 11</u> •
- CM waas و Express-waas نيب لعافتلا لكاشم 12
	- ❍ CM WAAS عم ليجستلا يف Express-WAAS لشف :ضرعلا 12.1
		- ❍ لاصتالا ةلكشم #1: لمتحملا ببسلا 12.1.1
	- <u>حجان ليجست دعب طخلا جراخ لقتنني WAAS-Express رهظي WAAS CM :ضرعلا 12.2</u> ∘
		- ❍ Express-WAAS زاهج ةداهش رييغت #1: لمتحملا ببسلا 12.2.1
		- <u>ةحيحص ريغ ل|صت| تاهج وأ ت|داهش م|دختس| متي :2# لمتحمل| ببس|ل 12.2.2</u> ∘
		- <u>زاهجلا ةقداصم ةلكشم :3# لمتحملI ببسلI 12.2.3</u> ∘
		- <u>حيحصتلI تامولعم 12.2.4</u> ∘
	- <u>WAAS-Express و WAAS CM نيب شتامسيم ءاصحإ :ضرعلا 12.3</u> ∘
	- تا<u>عاسلا ةنمازم متت مل :1# لمتحملا ببسلا 12.3.1</u> ∘
- ت<u>ال|صت|ل| نيسحت متي مل 13</u>
	- <u>رمت تال|صتال∏ضارعأل∏ 13.1</u> ∘
		- ةكبشلا يف مزحلا طاقسإ وأ يئاقلت ميجوت ىلإ يدؤي نأ نكمي يذل ام 13.1.1 ∘
- :ريوطتلا قېرف ىل∏ەمېدقت نېعتي يتلل تامولعملا 13.1.2 ∘ ● بولطملا نيسحتلا ىوتسم ىلع تالاصتالا لصحت ال 14
	- وأ ةبولطملا ةسايسلا علء اهؤاشنإ مت يتلا تالاصتال لصحت ال :ضرعلا 14.1 ∘ ةنوكملا مادختسال CIFS وأ SSL وأ HTTP-Express AO
		- <u>يوتحي تباثلا لاصتالا نكلو ،THDL وه عقوتملI لاصتالI نيسحت :14.2 ضرعل</u>ا ∘ TDL ىلع
		- <u>يوتحي اشنملا لاصتالا نكلو ،TCDL وه عقوتملا لاصتال\ نيسحت :ضرعلا 14.3</u> ∘ TDL ىلع
		- <u>يوتحي تباثلا لاصتالا نكلو ،TSDL وه عقوتملا لاصتال نيسحت :ضرعلا 14.4</u> ∘ TDL ىلع
		- ىل<u>ء يوتحي اشنملا لاصتاليا نكلو ،TSHDL</u> وه <u>عقوتملI لاصتالI نيسحت 14.5</u> ∘ طقف THDL وأ TSDL
- عقوتم ريغ لاصتا نييعت ةداعإ :ضرعلا 15
	- <u>اهحال ص∣و ءاطخالI فاشكتسI تاوطخ 15.1</u> ∘
	- <u>:ريوطتلI قېرف ىل∣ مدقتس يتلI تامولعملI 15.2</u> ∘
- traceback/هجوملا لطعت 16
	- <u>:ريوطتلI قېرف ىل| مدقتس يتلI تامولءملI 16.1</u> ∘
- ضفخنم ءادأ/ءيطب لاصتا 17
	- <u>اهحال صإو ءاطخالI فاشكتسI ةوطخ 17.1</u> ∘
- <u>ةقلءملا تالاصتالا 18</u> ❍ تامولعملا عيمجتو اهحالصإو ءاطخألا فاشكتسأ ةوطخ 18.1
- :Express-SSL عرسم تالكشم 19
	- <u>زجعي وا نكمي SSL-Express عرسم عم لكاشملا 19.1</u> ∘
- CM ىلع ةزهجألا تاعومجم نيب Express-WAAS زاهج لقن 20
- <mark>ىرخأ ةديفم تامولعم 21</mark>
	- <u>:WAAS-Express و WAAS-Express علء تايئاصحإلI قباطت مدع 21.1</u> ∘
		- ق<u>ېرفل اهريفوت مزلي يتلاو ،debugs و show</u> رماوا <u>ىل∣ ةفاض∥ل</u>اب تامولءم <u>21.1.1</u> ∘ :ريوطتلا
	- <u>اهحال صاو هجوملI ءاطخا فاشكتسI 21.2</u> ∘
	- <u>هجوملI ىلع مزحلI طاقتلI 21.3</u> ∘

نأ نكمي .هجوملا لثم زاهج ىلع لمعت IOS يف ةنمضم WAAS ةفيظو Express WAAS دعي .WAAS ةكبش يف ىرخألا WAAS ةزهجأ عم Express WAAS زاهج يزكرملا WAAS ريدم ريدي .اهحالصإو WAAS Express زاهج ةيَلمَعُ ءاطخأ فاشكتسأ ةيفي ك ةلاقملا هذه فُصت

.WAAS نم 4.3.1 رادصإلI يف WAAS Express ماظنل يزكرملI ريدملI معد ميدقت مت :**ةظحالم ً⁄** .ةقباسJل WAAS تارادصإ ىلء مسقلI اذه قبطني ال

# Express WAAS ةروص رادصإ نم ققحتلا

WAAS هجوم ىلع status waas show رمألا مدختسأ ،Express WAAS ةروص رادصإ نم ققحتلل WAN ةكبش رتخأ ،WAAS ةيزكرملا ةرادإلا نم Express WAAS ةروص رادصإ ضرعل .Express .ةزهجألا ةرادإ < يب ةصاخلا

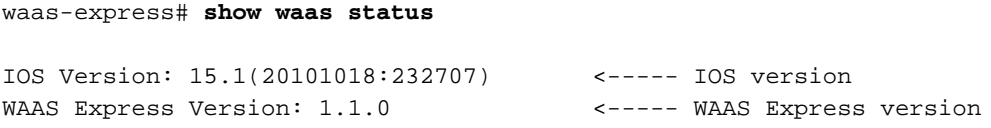

# Express WAAS صيخرت نم ققحتلا

(ةنس 12 ةدمل ةحلاص) مييقتلا ةصخر :نيعون نم Express WAAS صيخرت نوكتيو تامولعم ضرعل WAAS Express زاهجلا ىلع **show waas status** رمألا مدختسأ .مئادلا صيخرتـلاو .صيخرتلا

```
waas-express# show waas status
```

```
IOS Version: 15.1(20101018:232707)
WAAS Express Version: 1.1.0
. . .
```
WAAS Feature License license Evaluation total period: 625 weeks 0 day Evaluation period left: 622 weeks 6 days

 $\cdot$  .

License Type: Evaluation <----- Indicates an evaluation

## اهب WAAS نيكمت مت يتلا تاهجاولا نم ققحتلا  $\overline{a}$

متي يتال تاهجاولا ةعومجم درسل WAAS Express زاهجلا يلع show waas status رمألا مدختسأ ضعب معدت ال .زَاهجلا هَمعْدَيْ يِذلا نيسحتلا عون اضيّا رمألِا اذه ضرعي .اهيلء WAAS نَيْكمت .DRE WAAS نم عيرسلا هجوملا جذامن

```
waas-express# show waas status
```
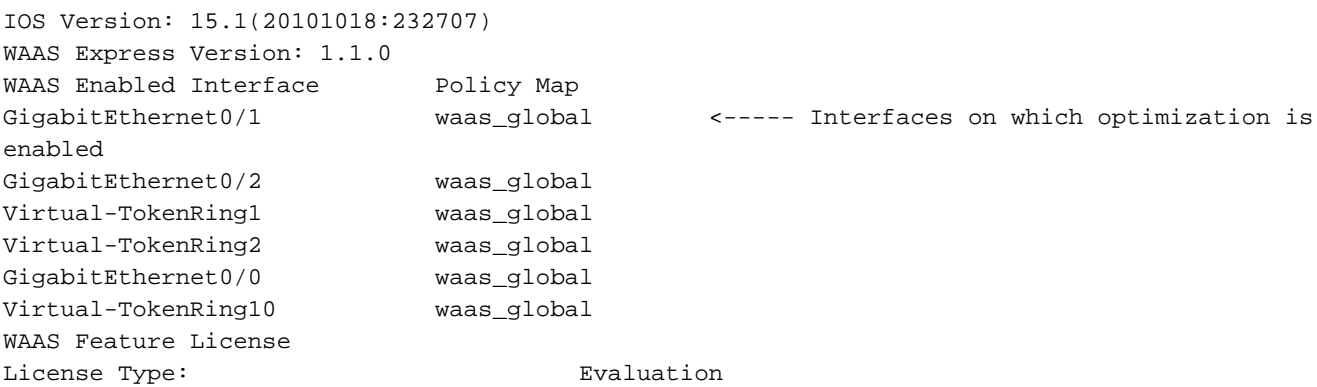

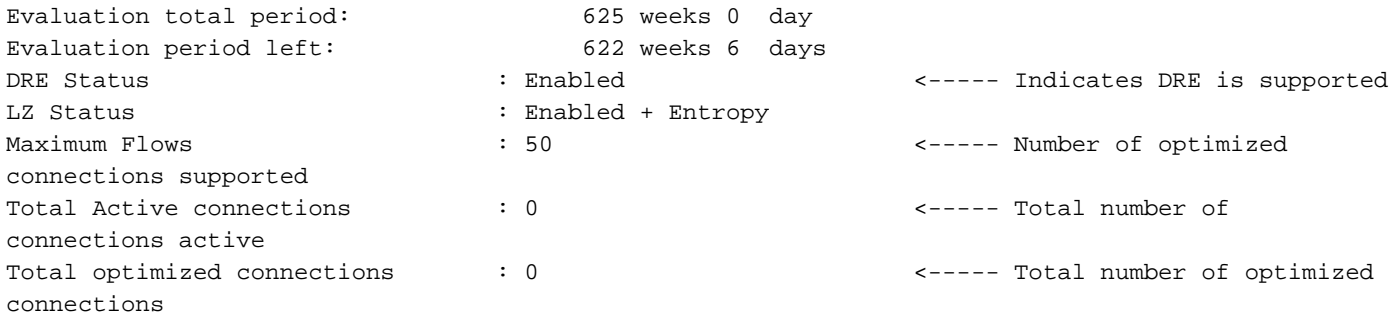

متيل ،تالاصتالا هيجوت مت اذإ .طقف WAN تاهجاو ىلع WAAS نيكمت بجي :ةظحالم .هذه WAN تاهجاو عيمج ىلع WAAS قيبطت بجيف ،ةددعتم WAN تاهجاو ربع ،اهنيسحت

ىلع اهذيفنت مزلي الف ،ةيضارتفا وأ ةيقطنم ةهجاو ىلع WAAS نيكمت مت اذإ :ةظحالم .ةلباقملا ةيداملا ةهجاولا

# WAAS ل ةنسحملا تالاصتالا نم ققحتلا

تال|صتال| ةعومجم درسل **show waas connection** رمأل| مدختسأ ،WAAS Express زاهج ىلع .رورملا تالاصتإ نيمضت متي ال .ةنسحملا

waas-express# **show waas status** ConnID Source IP:Port Dest IP:Port PeerID Accel 1999 64.103.255.217 :59211 192.168.4.2 :1742 0021.5e57.a768 TLD <----- TFO, LZ and DRE are applied 1910 64.103.255.217 :56860 192.168.4.2 :61693 0021.5e57.a768 TLD 1865 64.103.255.217 :59206 192.168.4.2 :23253 0021.5e57.a768 TLD

**< ةشاش** رتخأ مث ،WAAS Express زاهجلا رتخأ ،"ةيزكرملا ةرادإلا" نم ةلثامم تامولعم ضرعل .تالاصتالا صخلم لودج ضرعل تالاصتالا تايئاصحإ < نيسحت

تالاصتالا صخلم لودج 1. لكش

# ةنسحملا WAAS تانايب نم ققحتلا

تانايبلا درسل show waas statistics application رمألا مدختسأ ،WAAS Express زاهج ىلء متي .رورملا تانايب Express WAAS زاهج ضرعي ال .قيبطت لك يف ةفنصملا ةنسحملا ."WAAS ل ةيزكرملا ةرادإلا" يف TCP ب ةلصلا تاذ تاططخملا ءاشنإل تانايبلا هذه مادختسإ

#### waas-express# **show waas statistics application**

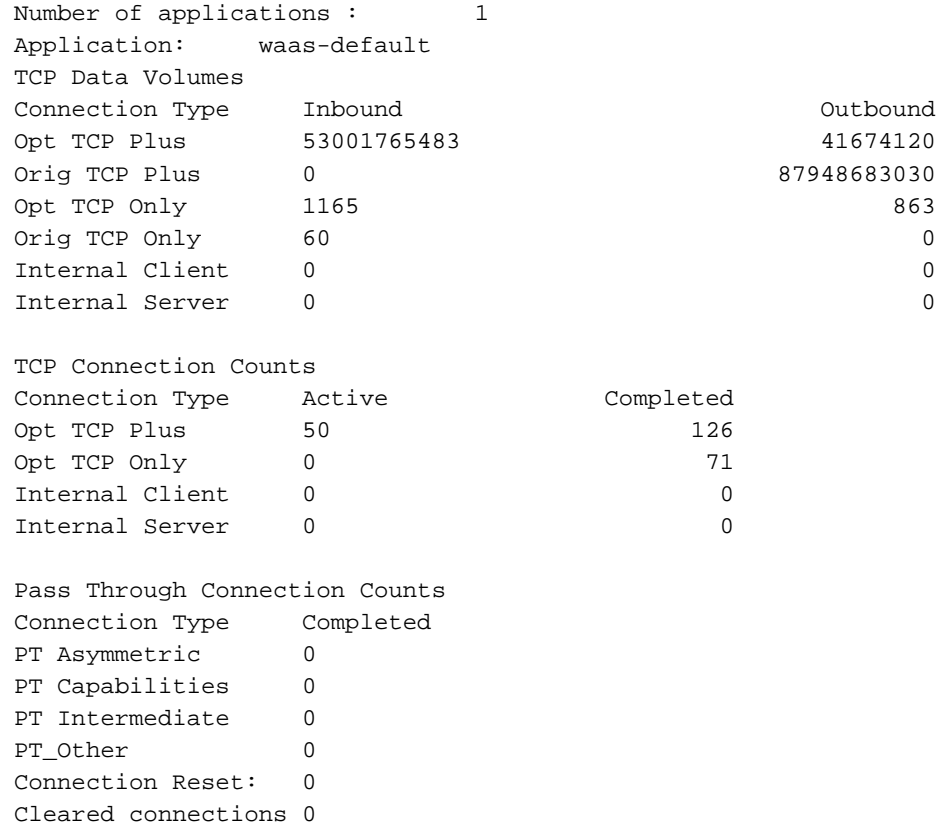

# Express WAAS تاهيبنت نم ققحتلا

Ξ

زاهجلا يف ةدوجوملا تاراذنإلI درسل **show waas alarm** رمألI مدختسأ ،WAAS Express زاهج ىلع .اهتلاحو

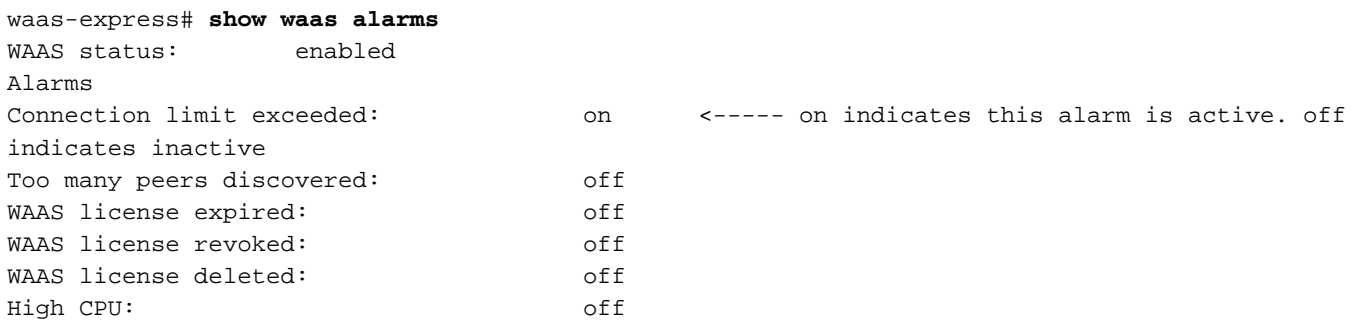

.**تاهيبنت < يب صاخلا WAN** رتخأ ،"ةيزكرملI ةرادإلI" نم ةزهجألI عيمجل تاراذنإلI ضرعل ي زاهج ت|ع|س نم|زت مدع ةلاح يف هيبنت قالط| متي ،هالعأ ةروكذملا تاراذنإلا ىل| ةفاضإلاب .WAAS و Express WAAS ةيزكرملا ةرادإلا

# Express WAAS رئاظن نم ققحتلا

ةريظنلا ةزهجالا درسل **show waas statistics peer** رمالا مدختسا ،WAAS Express زاهجلا ىلع زاهجلل WAAS Express.

```
waas-express# show waas statistics peer
Number of Peers : 1
```
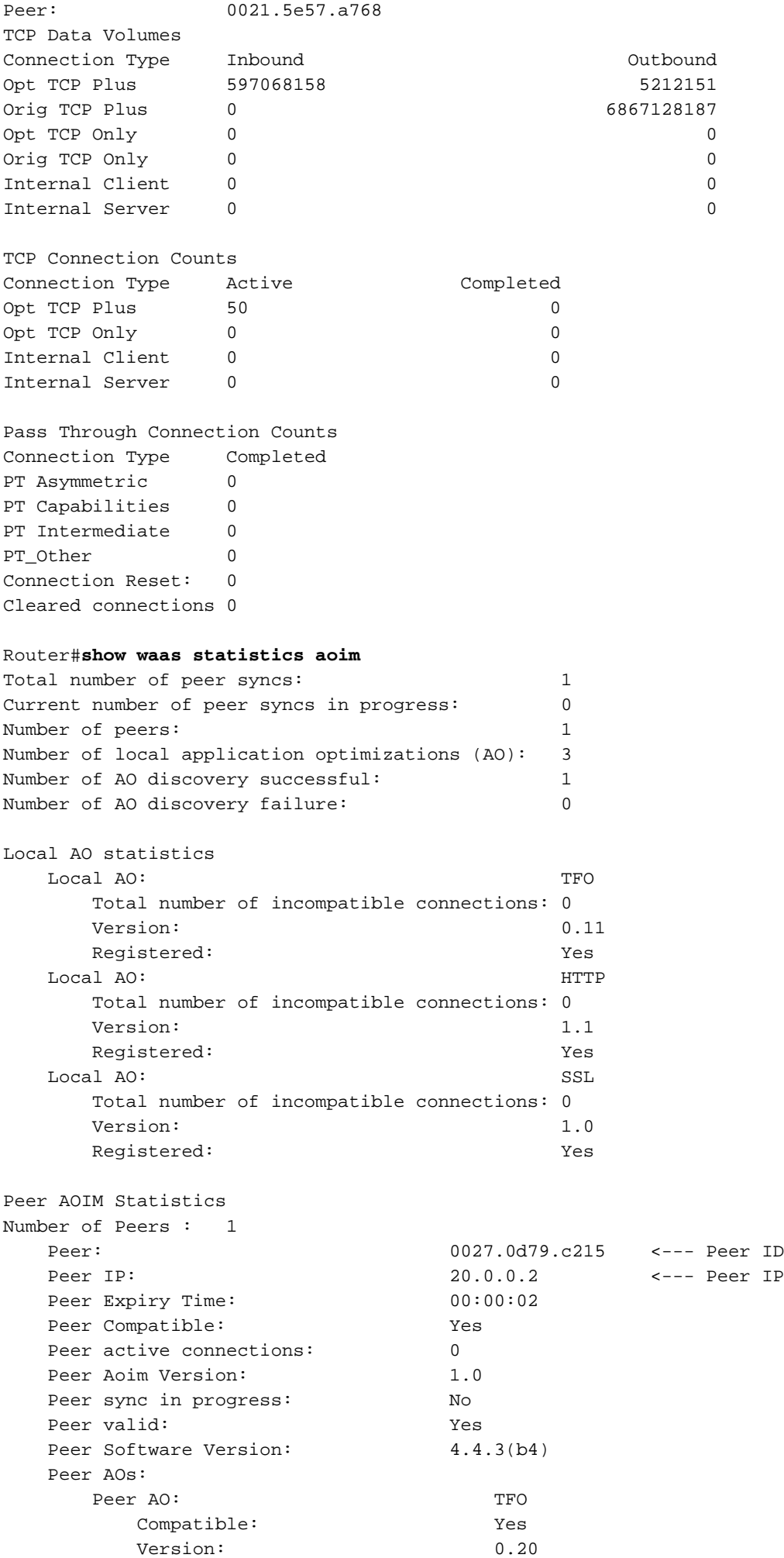

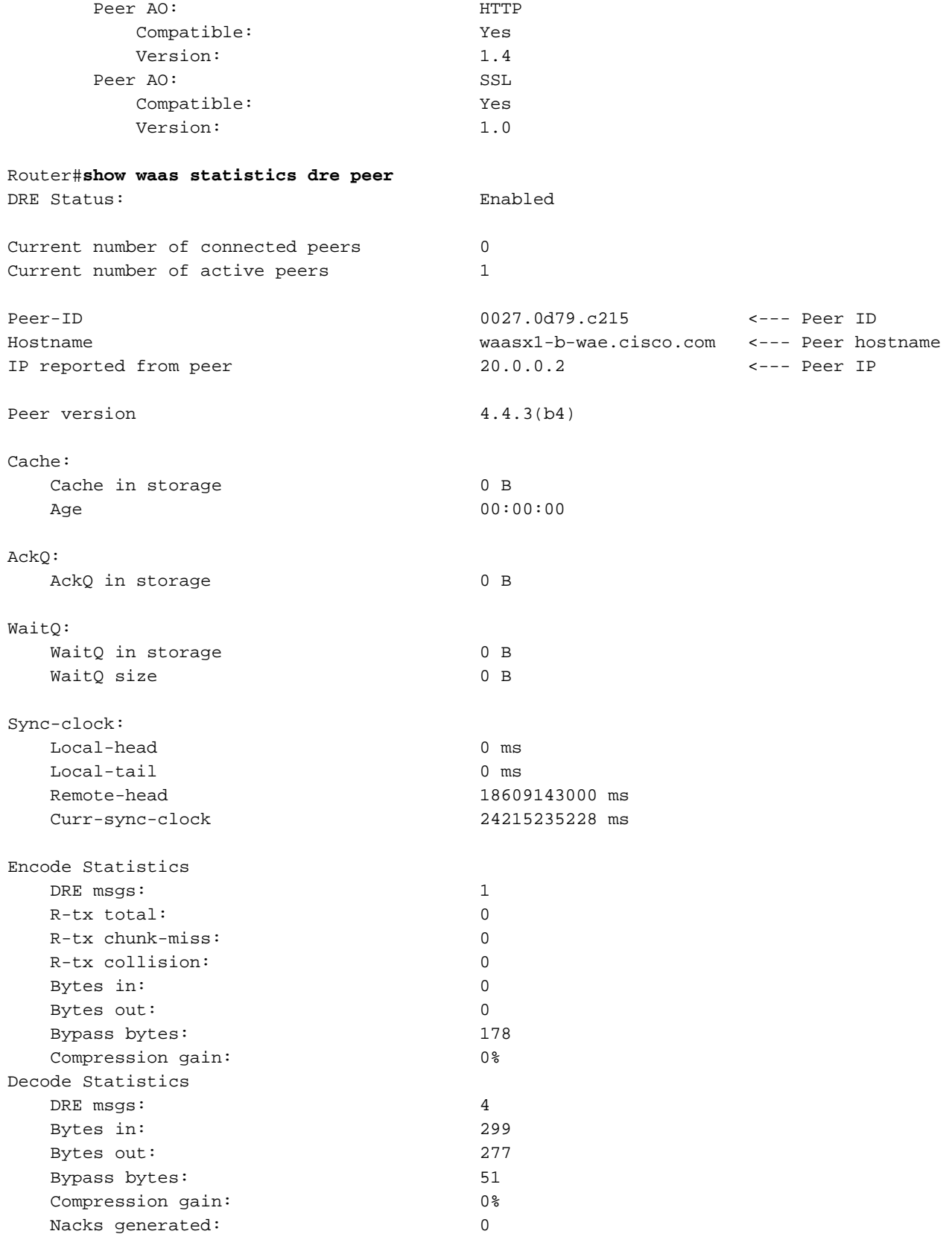

.**ايجولوبط < ةشاش** رتخأ ،يزكرملI ريدملI نم ةلثامم تامولعم ضرعل Ξ

# لاصتا نود تاهيبنت

لكاشملا ببسب Manager Central يف لاصتا مدع ةلاح ىلإ Express WAAS زاهج لقتني دق :ةيلاتلا

● .Express WAAS زاهج دامتعا تانايب ىلع Manager Central يوتحت ال

# HTTPS Express WAAS نيوكت نم ققحتلا

.ىرحتي ةدعاسملل TAC cisco ب لصتا ،ةلاسر أطخ اذه تنأ ىري نإ

### ● .ةلصتم ريغ ةرادإلا ةلاح

TAC Cisco ب لصتا .Express WAAS زاهج نم نيوكتلا ةلاح Manager Central ملتسي ال .اهحالصإو ءاطخألا فاشكتسأ يف ةدعاسملل

# ● .Express WAAS زاهج ةلاح نم ققحتلا لشف

## rc4-128-sha.

مدختسي زاهج WAAS Express و Central Manager ريفشتلا rc4-128-md5 تالاصتال SSL. نم ةلسرملا SSL تانايب ريفشت كف يف "يزكرملا ريدملا" لشفي ،نايحألا ضعب يف لبق WAAS Express. مق نيوكتب ريفشتلا 3des-ede-cbc-sha و des-cbc-sha و rc4-128 مادختساب رمألا WAAS Express ip http secure-ciphersuite 3des-ede-cbc-sha des-cbc-sha

# ● .Express WAAS زاهجب لاصتالا ءانثأ حيحص ريغ لكشب SSL لاصتا قالغإ مت

مئاد صيخرت تيبثتب مق .Express WAAS زاهج ىلع مييقتلا صيخرت ةيحالص تهتنا .Express WAAS صيخرتلا تيبثت رمأ مادختساب

# ● .Express WAAS زاهج ىلع صيخرتلا ةيحالص تهتنا

.ةئيطب ةكبشلا نأل وأ دئاز لكشب Express WAAS زاهج ليمحت ببسب كلذ

نوكي دق .Manager Central ىلع درلل ةيناث 30 نم رثكأ Express WAAS زاهج قرغتسي

# ● .Express WAAS زاهجب لاصتالا ءانثأ لاصتالا ةلهم تهتنا

ةروص تيبثت .WAAS معد نودب IOS ةروص رادصإ ىلإ Express WAAS زاهج ضفخ متي .WAAS معد مادختساب IOS

# ● .Express WAAS زاهج ىلع رفوتم ريغ WAAS معد

ذفنملا هسفن وه Express WAAS زاهج ىلع هنيوكت مت يذلا HTTPS مداخ ذفنم سيل مداخ ذفنم نيوكتب مق .<ةيزكرملا ةرادإل DeviceName *طيشنت* ةحفص يف رهظي يذلI .ةحفصلا هذه يف حيحصلا HTTPS Express WAAS

# ● .Express WAAS زاهج ةطساوب لاصتالا ضفر مت

ط*يشنت* رتخأ مث ،WAAS Express زاهجلا رايتخاب WAAS Express ةرادإلل حيحصلI DeviceName>.

# ● .Express WAAS زاهج ىلإ راسم دجوي ال

IP ناونع نيوكتب مق .Express WAAS زاهج ىلإ لوصولا "ةيزكرملا ةرادإلا" ىلع رذعتي

زاهجلا اذهل ةداهشلا سفن داريتسإ متي الو Express WAAS زاهجلا ةداهش رييغت متي WAAS زاهجلا رتخأ ،Express WAAS زاهج ةداهش داريتسإ ةداعإل ."ةيزكرملا ةرادإلا" يف Express، مث رتخأ Admin > Certificate.

# ● .Express WAAS زاهجب لاصتالا ءانثأ SSL لاصتا ديكأت لشف

دامتعا تانايب نيوكت ببسب Express WAAS ب لاصتالا "ةيزكرملا ةرادإلا" ىلع رذعتي وأ) **يب صاخل| WAN** رايتخاب يزكرمل| ريدمل| يف دامتءال| تانايب نيوكت كنكمي .ةئطاخ .Express WAAS دامتعا تانايب < Admin) > ةزهجألا ةعومجم وأ Express WAAS زاهج

### ● .Express WAAS زاهجب لاصتالا ءانثأ ةقداصملا تلشف

جاتحي .Manager Central يف Express WAAS زاهجلا اذهل دامتعالا تانايب نيوكت متي مل لاصتالل Express WAAS ل رورملا ةملكو مدختسملا مسا ىلإ Manager Central WAAS رايتخاب يزكرملا ريدملا يف دامتعالا تانايب نيوكت كنكمي .Express WAAS زاهجلاب WAAS دامتعا تانايب < Admin) > ةزهجألا ةعومجم وأ Express WAAS زاهج وأ) يب صاخلا WAN Express.

server http ip show رمألا مدختسأ ،Express WAAS زاهج ىلع HTTPS مداخ نيوكت نم ققحتلل secure status.

waas-express# **show ip http server secure status**

HTTP secure server status: Enabled HTTP secure server port: 443 HTTP secure server ciphersuite: 3des-ede-cbc-sha des-cbc-sha rc4-128-sha HTTP secure server client authentication: Disabled HTTP secure server trustpoint: local HTTP secure server active session modules: ALL

# WAAS-Express - WAE - قفاوت WAAS CM

#### WAAS-Express، رادصإلا 1.0،1.5

. DRE و LZ و TFO نمضتي يذلا لقنلا نيسحت Express-WAAS نم رادصإلا اذه معدي

1T)3(15.1 رادصإلا ،Software IOS جمانربلا يف Express-WAAS نم 1.0 رادصإلا ميدقت متي ىلإ ةفاضإلاب .M)4(15.1 رادصإلا IOS جمانرب يف 1.5 رادصإلا Express-WAAS ميدقت متي لـماع" ىمست يتلI ةنمضملI ةبقارملا تاناكمإل امعد رادصإلI اذه فـيضي ،ءادألI نيسحت [CCO ىلع PA ةحفص](http://www.cisco.com/en/US/products/ps11671/index.html) ةعجارم ىجري ،PA نع تامولعملا نم ديزمل ."(PA (ءادألا

Recommended WAAS-Express IOS image: 15.1(3)T1 Recommended WAE version: >= 4.3.1 Recommended WCM version: 4.4.5a

ةفورعم تالكشم

رادص إ IOS رادص| رادص| WAE رادص<u>|</u><br>WAAS CM <sup>مف</sup>ورعم تالكشم زكرم بناج نم ةئشانلا تالاصتالا نيسحت متي نل $15.1(3)$ T1 5.0.1 82646CSCtz :تانايبلا

#### WAAS-Express، رادصإلا 2.0.0

نيسحت ،لقنلا نيسحت معد ىلإ ةفاضإلاب ،اضيأ Express-WAAS نم رادصإلا اذه معدي تاقيبطتلا ةددحملا، ةصاخو HTTP Express و SSL Express و CIFS Express AO.

Recommended WAAS-Express IOS image: 15.2(4)M1 Recommended WAE version: 5.0.1 Recommended WCM version: 5.0.1

#### ةفورعم تالكشم

رادص] IOS رادصإ WAE رادصإ WAAS CM ةفورعم تالكشم

.ثدحأ رادصإ وأ 4.4.3 رادصإلI HTTP-Express عرسم بلطتي 5.0.1<u>></u> 4.4\_ 15٫2(4)M1

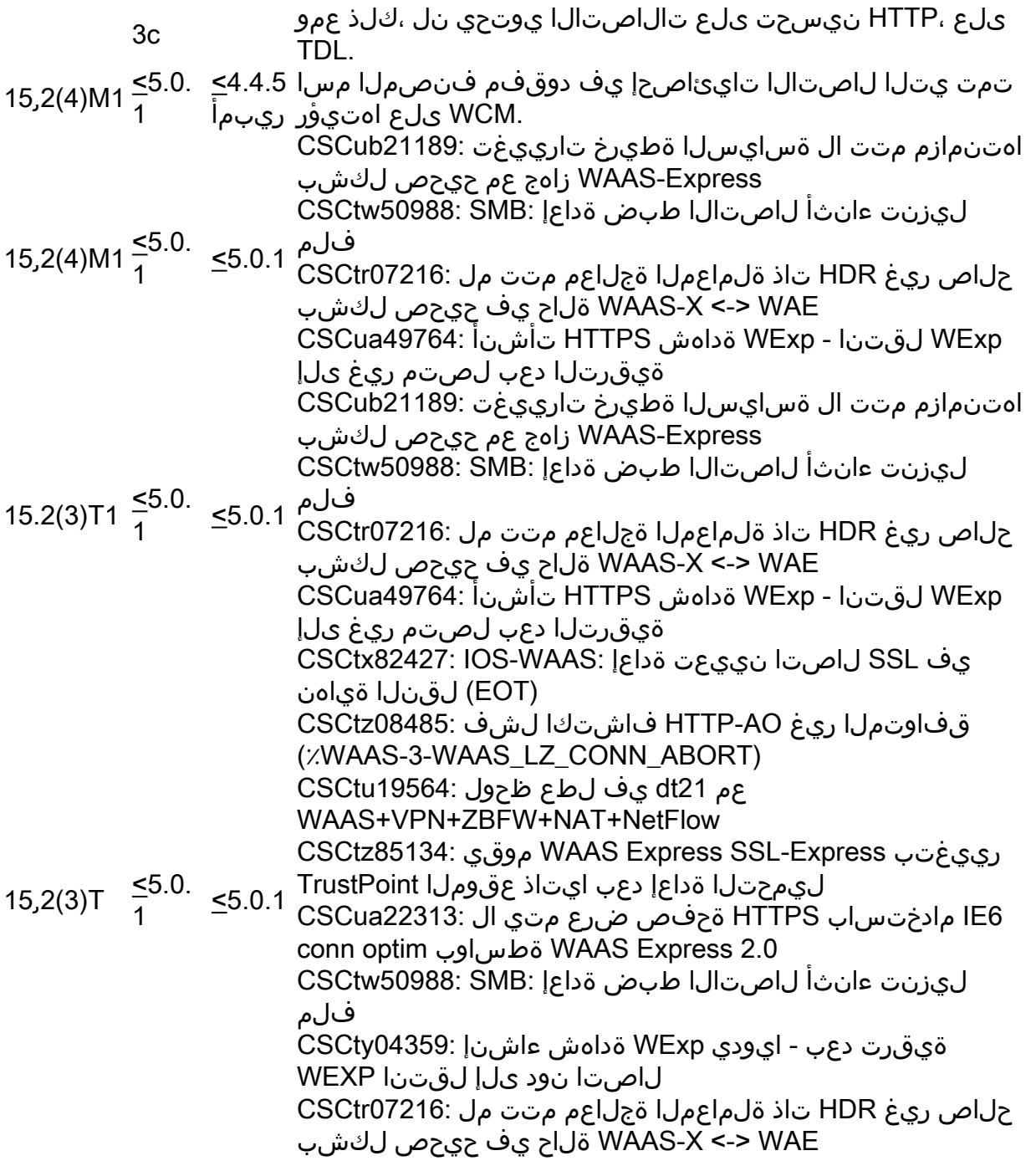

# عقوتم ريغ Express-WAAS صيخرت ةيحالص ءاهتنا

صيخرت ةيحالـص تـهتـنا ،كـلـذ عمو .show license يف اطـشن WAAS-Express صيخرت نوكي • .CSCtw86624 ،افورعم أطخ اذه نوكي نأ لمتحملا نم .**show waas قالح** يف WAAS-Express تهتنا صيخرتلا نأ CM WAAS دقتعي .ةيلاتلا show رماوأ رادصإ قيرط نع كلذ نم ققحت ارظن ،تال|صتال| نيسحت بجي ،كلذ عمو .لصتم ريغ هنأ ىلع زاهجل| ضرعيو هتيحالص .صيخرتلا ىلإ ادانتسا ةطشن ةزيملا نأل

تيبثت وأ 15.2(4)4-15 رادصإلI اهب ىصوم WAAS-Express ةروص ىلإ ةيقرتلI **:لحلI** .مئاد صيخرت

Router#**sh license | beg WAAS\_Express** Index 12 Feature: WAAS\_Express Period left: Life time License Type: RightToUse

License State: Active, In Use <---- License is Active License Count: Non-Counted License Priority: Low

Router#**show waas status** IOS Version: 15.2(2.9)T WAAS Express Version: 2.0.0

WAAS Enabled Interface Policy Map GigabitEthernet0/1 waas\_global

WAAS Feature License License Type: The Evaluation Evaluation period left: 0 seconds

Evaluation total period: 0 seconds <---- License is expired.

## CM waas و Express-waas نيب لعافتلا لكاشم ֬֕֡֕

نم ققحتلا ىجري ،ةوطخب ةوطخ Express-WAAS ةيليصفتلا ليجستلا ةيلمع ىلع عالطالل WAAS عير<u>سلI رشنلI ليلد</u> :يلاتلI دنتسملI

# CM WAAS عم ليجستلا يف Express-WAAS لشف :ضرعلا

#### ل|صت|ل| ةلكشم :1# لمتحمل| بٻسل|

● ؟CM WAAS ىلإ Express-WAAA هجوملا لصي نأ نكمي له

.هجوملا نم CM WAAS رابتخإ ةيناكمإ نم ققحت :اهحالصإو ءاطخألا فاشكتسأ تاوطخ لاخدإ مزلي ،ةيامحلا رادج وأ/و NAT فلخ Express-WAAS هجوم ناك اذإ ،كلذ ىلإ ةفاضإلاب لاصتالاب WAAS مكحتلا ةدحول حامسلل ةيامحلا رادجب حامسلا ةدعاق وأ/و تباث NAT ،ةيامحلا رادج/NAT فلخ Express-WAAS ةزهجأ ةرادإل .Express-WAAS ربع HTTPS مداخب CM WAAS ل Express-WAAS زاهج ناونع ديدحت/رييغتب مدختسملل CM WAAS حمسي .زاهجلا طيشنت ةحفص نم ناونعلا رييغت مدختسملل نكمي .مادختسالل نء WAAS CM ىلَإ لوصولَا ةيناَكمإ نَّم دكأتالَ ةكبشلاو راسملا ططخم نم ققحت **:لحل**ا اراهج ىلع ةيلاتلا ءاطخالا حيحصت نيكمت ىجري ،سكعلاب سكعلاو هجوملا WAAS-<br>Express. ءانثأ SSL ةحفاصم تناك اذإ ام ةفرعمل ةيلاتلا ءاطخألا نم ققحتف ،ابولطم ناك اذإ :ةلشاف ليجستلا

debug ip http all debug ssl openssl errors debug ssl openssl ext debug ssl openssl msg debug ssl openssl states

.ارغصم هالعأ ةروكذملا SSL ءاطخأ حيحصت نوكت :ةظحالم

● ؟هجوملا ليمحت ةداعإ دنع ةداهشلا تريغت له

Express-WAAS هجوملا ةداهش ةيحالص ءاهتنا خيرات ةنراقم قيرط نع كلذ نم ققحت pki crypto show ةداهش جرخم جارخإ عم ةداهشلا تامولعم نراق .ةداهشلا<-admin ،Express-WAAS زاهج ةحفص نم ةحفصلا هذه ىلإ لقتنا .WAAS ب صاخلا CM ىلع نزخملا نوكت نأ ادج لمتحملا نمف ،قفاوت مدع ةلاح يأ كانه ناك اذإ .Express-WAAS هجوم ىلع .ديدج نم اهؤاشنإ مت دق ةداهشلا

ثدحأل| تارادصإل|و 15.2(4)4(15.2 وأ 15.2(3)15.2 ىلإ ةيقرتال| **:لحل|** 

# حجان ليجست دعب طخلا جراخ لقتني Express-WAAS رهظي CM WAAS :ضرعلا

### Express-WAAS زاهج ةداهش رييغت #1: لمتحملا ببسلا

● Express-WAAS هجوملا ةداهش ةيحالص ءاهتنا خيرات ةنراقم قيرط نع كلذ نم ققحت ،Express-WAAS زاهج ةحفص نم ةحفصلا هذه ىلإ لقتنا .WAAS ب صاخلا CM ىلع نزخملا هجوم ىلع show crypto **pki ةداهش** جرخم جارخإ عم ةداهشلا تامولعم نراق .*قداهشلا<-admin* دق ةداهشلا نوكت نأ ادج لمتحملا نمف ،قفاوت مدع ةلاح يأ كانه ناك اذإ .Express-WAAS .ديدج نم اهؤاشنإ مت

ريغ TrustPoint مسا نوكي .crypto pki trustPoint نيمضت | ةلكشملا ضرع ليءغشت .xxxxxxx-Signature-TP ب صاخلا قيسنتلاب رمتسملا

router#show run | include crypto pki trustpoint crypto pki trustpoint TP-self-signed-4046801426 <-- Indicate this is non-persistent trustpoint

.ةلص<sub>ا</sub>اوتم ةقث ةطقن ءاشنإل <u>طابترال</u>ا اذه عبتا **:لحل**ا

ءاشنإ وه يسيئزلI ببسلI نكلو ةداهشلI ءاشنإ ةداعإ نكمي ثيح مداخ تاليثم كانه • ،T)3(15.2 مادختساب AO Express SSL نيكمتب تمق اذإ .ةرمتسم ريغ اهرابتعاب ةقثلا .CSCtz85134 ىلإ لوصولا اض يأ كنكميف

ةداهشلا فذحا .ةرمتسم ةقث ةطقن ءاشنإ ةداعإو 15.2(4)M1 رادصإلI ىلإ ةيقرتال :**لحل** .ليجستلا دعأو CM WAAS نم

● ؟T)3(15.2 ىلإ T)3(15.1 نم ةيقرت هذه تناك له

جوز نيوكت بلطتي يذلاو ،TrustPoint PKI Crypto لخاد يمازلإ نيوكت كانه ،T)3(15.2 يف ةردق مدع ىلإ كلذ يدؤي دقف ،ةيقرتلا لبق ادوجوم نيوكتلا اذه نكي مل اذإ .rsa حيتافم اذه تقثو .HTTPS لاصتا لشف ىلإ كلذ يدؤيس .ةقثلا ةطقن فاشتكا ىلع هجوملا 04359.CSCty يف ةلكشم

.ليجست لا دعأو WAAS CM نم ةداهشلا فذحا .ءاشنإل اقداعإو ةقثل ا ةطقن قلازإ **:لحل** 

#### ةحيحص ريغ ل|صتا تاهج وأ تاداهش مادختس| متي :2# لمتحملا ببسلI

● ؟هجوملل اهب قوثوم طاقن ةدع نيوكت مت له

يتلا TrustPoint ديدحتب Express-WAAS هجوملا موقي ،CM WAAS ليجست ءانثأ همدختسي يذلا TrustPoint نع اذه فلتخي دق .CM WAAS ىلإ ةداهشلا لاسرإل اهمدختسي .Express-WAAS هجوم ىلع يلحملا HTTPS مداخ

ip http secure-trustPoint يف ةقثلl ةيلمع سفن نيوكت نم ققحت :لحلl <trustPoint\_name> و ip http-client secure-trustPoint <trustPoint\_name>

#### زاهجلا ةقداصم ةلكشم :3# لمتحملا ببسلا

● ؟ةقداصملا تقفخأ له

ضرعتسملا هيجوت لالخ نم ،Express-WAAS هجوم ىلإ لوخدلا ليجست ةيناكمإ نم ققحت .ايودي ةقداصملا ةلواحمو HTTPS مادختساب Express-WAAS هجوم ىلإ كيدل .ةيوديلI ةقداصملI حاجن نم ققحت **:ل\_حلI** 

#### حيحصتلا تامولعم

ريفوت ىجريف ،تاداهشلاب ةقلعتملا تارادصإلاا يف ثحبلا ديق كنأ دقتعت تنك اذإ .معدلا قيرفل ةيلاتلا تامولعملا

State: Keys generated ............. Yes (General Purpose, non-exportable) <--- check if this shows "No" for the self-signed certificate Issuing CA authenticated ....... Yes <--- check if this shows "No" for the self-signed certificate Certificate request(s) ..... Yes <--- check if this shows "No" for the self-signed certificate

#### Router#**show crypto pki trustpoints status**

Trustpoint TP-self-signed-2330253483: Issuing CA certificate configured: Subject Name: cn=IOS-Self-Signed-Certificate-2330253483 Fingerprint MD5: 3F5E9EB4 6BD680FE 8A1C1664 0939ADCB <--- Check fingerprints before and after upgrade Fingerprint SHA1: DFF10AF4 83A90CAD 71528B3C CCD4EF0C E338E501 Router General Purpose certificate configured: Subject Name: cn=IOS-Self-Signed-Certificate-2330253483 Fingerprint MD5: 3F5E9EB4 6BD680FE 8A1C1664 0939ADCB Fingerprint SHA1: DFF10AF4 83A90CAD 71528B3C CCD4EF0C E338E501 State: Keys generated ............. Yes (General Purpose, non-exportable) Issuing CA authenticated ....... Yes Certificate request(s) ..... Yes

#### Router#**show crypto pki certificates**

… Validity Date: start date: 20:16:14 UTC May 26 2011 <--- Check whether these dates are valid end date: 20:16:14 UTC May 24 2016 …

Provide outputs for following commands:

show crypto pki certificates storage show crypto pki trustpoints show crypto key storage show crypto key pubkey-chain rsa show crypto key mypubkey all show crypto key mypubkey rsa show ip http server all

#### Express-WAAS و CM WAAS نيب شتامسيم ءاصحإ :ضرعلا

#### تاعاسلا ةنمازم متت مل :1# لمتحملا ببسلا

نيوكتب ةدشب ىصوي يلاتلابو ،ةنمازتم Express-WAAS و CM WAAS ةعاس نوكت نأ بجي .تاعاسلا ةنمازمل NTP مداخ

- ؟CM WAAS ىلع ةعاسلا قباطت مدع لئاسر ةيؤر مت له
	- ةلازإب مق .UTC قيسنتب WAAS CM ةعاس سفن يه هجوملا ةعاس نا نم ققحت ∘ هجومو CM WAAS نيب UTC تقو نراقو فيصلا تقوو ةينمز ةقطنم يأ نيوكت WAAS-Express.
	- ❍ تناك اذإ ام ددح 24210.CSCtl 74707،CSCtk 97973،CSCtz 32667،CSCtz :ةفورعملا DDTS .DDTS يف حرتقملا ليدبلا لحلا عبتاو DDTS هذه نم يأ هبشت كتلكشم

دوجوملا لي دبلا لحلا عبتا .ةزهجألا عيمج ةعاس ةنمازم نم ققحتلاو NTP نيوكت **:لحل**ا .ثدحأ وأ 1M)4(15.2 ثدحأ ىلإ ةيقرتلاب مق وأ ،هالعأ روكذملا DDTS يف

## تالاصتالا نيسحت متي مل  $\overline{a}$

# رمت تالاصتالا :ضارعألا

نع ثحبا .show waas **تايئاصحإ رورم** مادختساب رورملا بابسا/تايئاصحإ ةحص نم ققحتلI . تالاصتالا رورم ببس

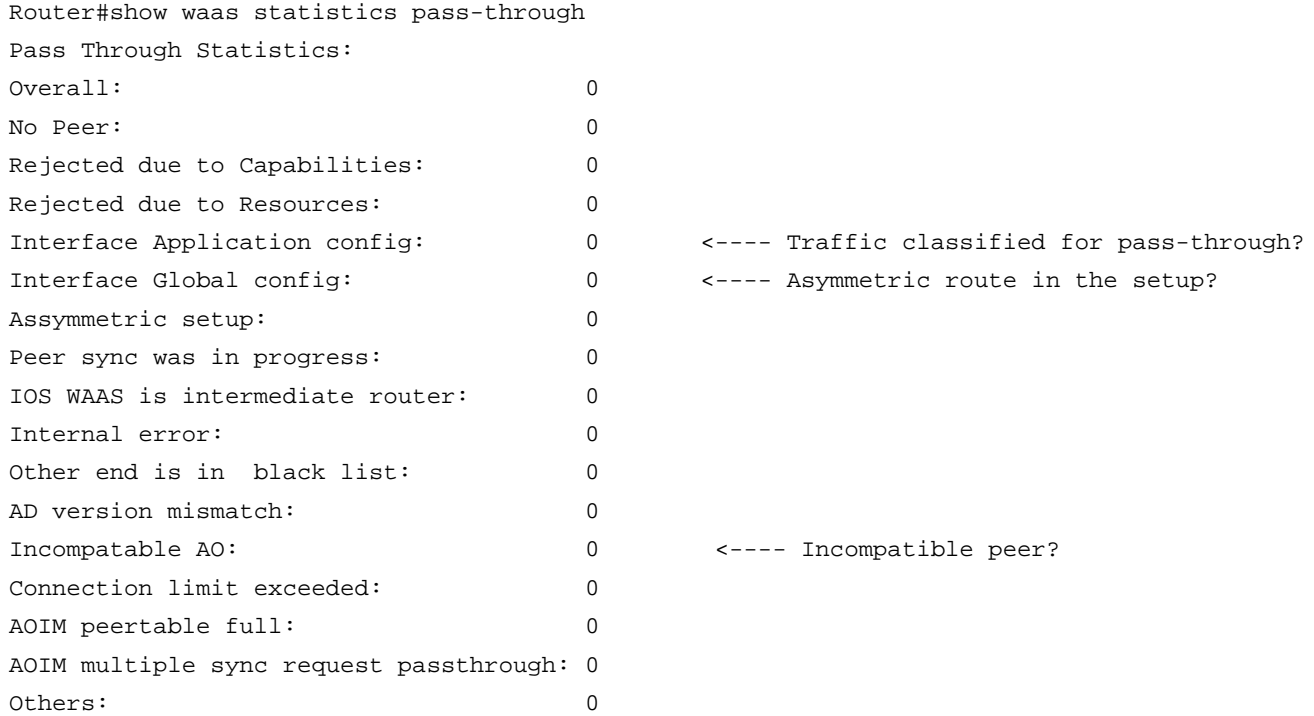

#### فاشتكال اءاطخأ حيحصت مدختسأ وأ/و) يئاقلتل ا فاشتكال ا تايئاصحإ نم ققحت .(يئاقلتل

Use the following command to check the reason '''show waas statistics auto-discovery'''

Enable following debugs for more information:

debug waas infra error debug waas infra events debug waas auto-discovery error debug waas auto-discovery event debug waas auto-discovery op <---- Verbose debug

صاخلا جەنلI نيوكت لµمتحملI نمف ،*ةەجاولI قيبطت ن*يوكتب صاخلI دادعلI نيوكت مت اذإ • نم لك ىلع WAAS ةسايس نم ققحت .اذه ليصافتلا لاصتا ربع رورملا متي ثيحب كب WAAS-Express هتريظنو.

هاندأ ءاطخألا حيحصت مدختسأ .اهنم ققحتلاو نيسحتلا ةسايس نم ققحت :لحلا .ةسايسلا يف رورمك رورم ةمالع عضو مت دق ناك اذإ ام فاشتكال

يف يسايقلا هيجوتلا ببسب اذه ثدحي دقف ،*ةهجاولل ماعلا نيوكتلا* دادع داز اذإ • رورم ةكرحل نيهاجتالا الك هريظن وأ Express-WAAS ىري ال ثيح ةلاحلا وه اذه .كتكبش ببسب ثدحي دق وأ ،ةكبشلا يف يقيقحلا يسايقلا هيجوتلا ببسب اذه ثدحي دق .TCP ىلإ امو ،ةيامحلا رادجو ،ACL (رورملا ةكرح راسم يف ةزهجألا لبق نم مزحلا ضعب طاقسإ .(كلذ

ن التي ان التجان عن التقومات المربط المناس المن المراجل التي المن التي ين التي التي التي التي التي التي التي ا .هاندأ ةكبشلا يف ةطقسملا مزحلا وأ يسايقلا هيجوتلا ىلإ يدؤي نأ

مهضعب عم نيتقفاوتم ريء نارقالI ناك اذإ ةرباع اضيI تالIصتالI نوكت نا نكمي • و Express-WAAS نيب قفاوتملا ريغ رادصإلا ليغشتب تمق اذإ اذه ثدحي دق .ضعبلا .ةبولطملا جماربلا تارادصإل هالعأ قفاوتلا لودج نم ققحت .WAE

show تايئاصحإل AOIM مادختساب قفاوتم ريغ ريظنلا ناك اذإ امم دكأت 1: مقر لحلا waas ،كتكبش يف ماظنلا بسح هيجوت ويرانيس كيدل نأ دقتعت تنك اذإ 2: مقر لحلا .يلي امم ققحتف

#### ةكبشلا يف مزحلا طاقسإ وأ يئاقلت هيجوت ىلإ يدؤي نأ نكمي يذل ام

- WAAS ةهجاو نأ ظحال .ريظنلا وأ Express-WAAS هجوم يف ةددعتملا WAN ةكبش تاطابترإ نم لك نأل ةيطايتحالا/ةطشنلا وأ ةطشنلا/ةطشنلا تاهجوملا ىلع ةموعدم ريغ Express-Express-WAAS هجوم ىلع نوكت نأ مزلي اهلخدتو WAN ةكبش رداغت يتلا رورملا ةكرح .**نكمي c**onfig **waas** يقلتي ةوطخ wan لا لك تدكأت ،ةوطخ WAN ددعتي كانه نإ .هسفن يوتحت ةريظنلI ةزهجألI تاهجوم ىلع تاهجوملIو WAN ةكبش تاطابترإ عىمج نأ نم دكأت .WAAS ىلإ رورملا ةكرح هيجوت ةداعإل نيوكت ىلع
- اذإ اذه ثدحي دق.WAAS رايخ مادختساب (ACK ،ACK-SYN ،SYN (مكحتلا مزح زييمت متي ال م*كحتلا ةمئاق نم ققحت* .ريظنلا بناج ىلع WAAS ىلإ رورملا ةكرح هيجوت ةداعإ متت مل .WCCP ىلإ (ACL (لوصولا يف

#### :ريوطتلا قيرف ىلإ اهميدقت نيعتي يتلا تامولعملا

Network topology IOS version Configuration Following debugs and show commands: debug waas auto-discovery error debug waas auto-discovery event debug waas auto-discovery operation debug waas infra error debug waas infra event

show waas statistics auto-disc show waas statistics pass show waas statistics aoim

بقعتي ال .يساسأ ماظن لكل لاصتالا دح يف رورملا تالاصتإ باسح متي ال :**ةظحالم** *♦* .رورملا تاقفدتب قلعتت تايئاصحإ دجوت ال مث نمو ،رورملا تالاصتإ Express-WAAS .كلذل بابسألاو رورملا يف تعضو يتلا تاقفدتلا ددع ىلإ ريشت تادادع كانه نأ ديب

# بولطملا نيسحتلا ىوتسم ىلع تالاصتالا لصحت ال

عرسمو Express-HTTP عرسم ليطعت متي .نيوكتلا ءوس وه كلذ يف ببسلا نوكي ام ةداع عرسم نيكمت نم دكأت2. رادصإلا Express-WAAS ةروص يف يضارتفا لكشب Express-CIFS .ماع لكشب Express

#### وأ ةبولطملا ةسايسلا ىلع اهؤاشنإ مت يتلا تالاصتال لصحت ال :ضرعلا ةنوكملا مادختسال CIFS وأ SSL وأ HTTP-Express AO

● ماع لكشب AO Express-HTTP وأ SSL وأ CIFS نيكمت نم ققحتلا

router#show waas status IOS Version: 15.2(4)M1 WAAS Express Version: 2.0.0 WAAS Enabled Interface Policy Map FastEthernet8 waas qlobal WAAS Feature License License Type: EvalRightToUse Evaluation total period: 8 weeks 4 days Evaluation period left: 7 weeks 4 days DRE Status : Enabled LZ Status : Enabled + Entropy CIFS-Express AO Status : Disabled SSL-Express AO Status : Enabled HTTP-Express AO Status : Disabled <---- HTTP Express AO is disabled by default

Maximum Flows : 75 Total Active connections : 4 Total optimized connections : 4

#### يوتحي تباثلا لاصتالا نكلو ،THDL وه عقوتملا لاصتالا نيسحت :ضرعلا TDL ىلع Ĭ

● .جهنلا نيوكت ءوس ببسب ةداع اذه ثدحي

.يضارتفا لكشب AO Express-HTTP نيكمت متي ال :ةظحالم

ققحتلا اذهب مايقلا نكمي .WAAS يساسألا زاهجلا قفاوت نم دكأت **1: مقر لحل**ا مادختساب AOIM تايئاصحإل show waas فاشتكالا ءانثأ ضوافتلل عضخي Express-HTTP عرسم ناك اذإ امم ققحت 2: مقر لحلا كلذ يف ببسلا عجري دق .يئاقلتلا فاشتكالل ءاطخألا حيحصت مادختساب يئاقلتلا لكشب هنيكمت متي ال HTTP عرسم نأ ظحال) ماع لكشب عرسملا ليطعت ىلإ .ءارجإلا يف "HTTP عيرست" ىلإ دقتفت HTTP ةئف نأ وأ ،(يضارتفا

optimize tfo dre lz application Web **accelerate http-express**

show ل**اصتا ليصافت** نمض "قبطملا"و "قتشملا"و "نوكملا عرسملا" لوقح نم ققحت • waas

```
Router#show waas connection detail
Negotiated Policy: TFO, LZ, DRE
Configured Accelerator: HTTP-Express
Derived Accelerator: HTTP-Express
Applied Accelerator: HTTP-Express
Hist. Accelerator: None
Bytes Read Orig: 174
```
WAAS show http-express تا**يئاصحإ عرس**م يف ميلستلا بابسا/تايئاصحإ نم ققحت • [https|debug]

#### ي وتحي أشنملا لاصتال انكلو ،TCDL وه عقوتملا لاصتال ان يسحت :ضرعل TDL ىلع Ī

CIFS **عيرست** ةدوقفم CIFS/WAFS ةئف نا وا ،لطعم عرسملI نا ببسب كلذ نوكي دق • .ةيلمعلا يف

.يضارتفا لكشب AO Express-CIFS ليطعت متي :ةظحالم

class CIFS optimize tfo dre lz application CIFS **accelerate cifs-express**

WAAS cifs-express تا**يئاصحإ عرسم** يف ميلستلا بابسا/تايئاصحإ نم ققحت •

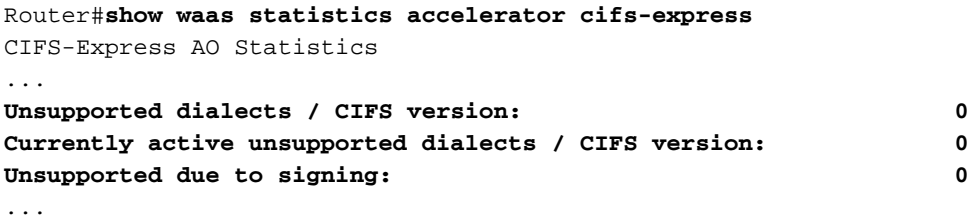

#### يوتحي تباثلا لاصتالا نكلو ،TSDL وه عقوتملا لاصتالا نيسحت :ضرعلا TDL ىلع Ī

- .ةءافكب يساسالا WAE SSL-AO ذفنم لمءي ال دق ،SSL-Express عرسم ةلاح يف ققحتلا: [ليلد رشن نسحم قيبطت Cisco Wide Area Application Services SSL](http://www.cisco.com/en/US/prod/collateral/contnetw/ps5680/ps6870/deployment_guide_c07-541981.html)
- waas show مادختساب اذه نم ققحتلا نكمي .هيجوتلا عضو يف اضيأ لاصتالا نوكي دق statistics accelerator ssl

```
Global Statistics 
----------------- 
Time Accelerator was started: 16:31:37 UTC Jul 26 2012
...
Pipe through due to C2S cipher mismatch: 0
Pipe through due to C2S version mismatch: 0
Pipe through due to W2W cipher mismatch: 0
Pipe through due to W2W version mismatch: 0
Pipe through due to detection of non-SSL traffic: 0
Pipe through due to unknown reasons: 0
Total pipe through connections: 0
...
```
### ىلع يوتحي أشنملا لاصتال انكلو ،TSHDL وه عقوتملا لاصتالا نيسحت طقف THDL وأ TSDL

نم الك نيكمت نم دكأت .راسملا يف HTTP-Express عرسم ميدقتب SSL-Express عرسم موقي SSL-Express و HTTP-Express Accelerator لكشب ماع.

- يف ببسلا نم ققحت ،هالءا حضوم وه امك .TG ك رهظيو TG ربع لاصتالا ليصوت مت SSL WAAS تايئاصحإ عرسم راهظإ
- ةيلاتلا رومألا دحأ ببسب نوكي نأ نكمي TSDL ك لاصتالا رهظ اذإ
	- ❍ .Express-HTTP عرسم ليطعت مت
	- .يساسالNAAS زاهج ىلع HTTP AO عم HTTP-Express عرسم قفاوتي ال ∘
		- .HTTP-Express Accelerator ل لقألI ىلع نيسحت تازيم 3 نيكمت متي مل ∘
	- ❍ .HTTP ىوتحم ىلع ىلوألا تانايبلا ةمزح يوتحت ال
- ةيلاتلا رومالا دحا بٻسب نوكي نا نكمي THDL ك لاصتالا رهظ **اذإ** 
	- .يفرطلا زاهجلا يلء SSL-Express عرسم لمءي ال ∘
	- ❍ .يساسألا زاهجلا ىلع هليغشتو AO SSL ليغشت متي مل
	- ❍ .AOIM يف AO-SSL ىلع ضوافتلا متي مل
	- ❍ 443. ريغ رخآ ذفنم ىلإ HTTP لاصتا بلط نوكي ،ليكولل ةبسنلاب
	- ةيفرطلا ةزهجالا موقت ثيح تانايبلا صحفل قرط 3 لا وذ لاصتالا ديكات لشفي ∘ نيسحتلا ةيلمع ىلإ AO-SSL ةفاضإب قلعتي اميف ضعبلا اهضعب راطخإب ةيوجلاو .لاصتال اذهل
	- ثيج هاجتإلI ةيثالث TFO ةحفاصم ،Data-Inspection دعب لIصتالI ديكات لشف ∘ اذهل نيسحتال عل $\sim$  SSL-AO ةفاضإ ىلء ةيوجلاو ةيفرطلا ةزهجأل نم لك قفاوت .لاص تالI

Provide following show command outputs for debugging:

show waas status show waas alarms show waas accelerator detail show waas accelerator http show waas accelerator smb show waas accelerator ssl show waas statistic global show waas statistic auto-discovery show waas statistic aoim show waas statistic pass-through

# عقوتم ريغ لاصتا نييعت ةداعإ :ضرعلا

متي يذلا قفدتلا عم أطخلا عون ىلإ ريشت أطخ ةلاسر اضيأ كانه نوكتس ،يجذومن لكشب ,لاثملا ليبس ىلع .هنييعت ةداعإ

Aug 18 03:02:52.861: %WAAS-3-WAAS\_TFO\_DEC\_FRAME\_FAILED: IOS-WAAS failed to decode TFO frame for connection 100.2.0.107:50118--200.0.0.12:1494 (Unknown TFO frame rcvd, RST connection.)

### اهحالصإو ءاطخألا فاشكتسأ تاوطخ

- **يف <**module\_name> **أطخ** ،ةيطمنلI ةدحولI ىلع ءانب ،ءاطخالI حيحصت ليءغشتب مق .ءاطخألا حيحصت
- waas show لاصتا ليصافت يف يئاهنلا ببسلا نم ققحت
- .ةلمتحملا بابسالل WAAS **تايئاصحإ أطخ راهظإ** نم ققحت •
- ؟لاصتالا طبض ةداعإ تايلمع ةيؤر دنع ةيساسألا WAE ىلع core غيرفت ءاشنإ متي له
	- ❍ Express-WAAS لبق نم حيحص ريغ لكشب اهلاسرإ مت يتلا TCP سوؤر نع جتن .WAE ىلع بلق تايافن
	- ❍ DDTS لا هذه نع ثحبا 61097.CSCua 59459،CSCto :رادصإلا اذه طقتلت يتلا DDTSs .اهتزجوأ يتلا كلتل ةلثامم ىرت يتلا ةيضقلا تناك اذإ ام رظناو
- لشف ىلإ طبضلا ةداعإ ببس عجري ل0ف ،SSL-Express Accelerator لاصتا اذه ناك اذإ ؟W2W ةحفاصم

#### :ريوطتلا قيرف ىلإ مدقتس يتلا تامولعملا

debug log show command log show tech show-running config ،مداخلاو ليءمعل ايجولوبط ةكبش .لاصتالل همادختسإ متي يذلا (6IE لثم ،رادصإلاو) قيبطتلا عم

debug waas infra error debug waas auto-discovery error debug waas aoim error debug waas tfo error debug waas lz error debug waas dre error debug waas accelerator ssl error debug waas accelerator http error debug waas accelerator cifs error

# traceback/هجوملا لطعت

و ةقباسلا تالاحلا نع ثحبلا .رابتخالا ءانثأ تدهوش دق traceback و تاهجوملا لاطعأ نوكت دق يتلا ةزيملا يه ام لزعل اضيأ ةجاحب نحن كلذ ىلإ ةفاضإلاب .ةفورعم ةلثامم لئاسمل DDTS forwarding4- ةقبطلا وأ WAAS-IOS هيجوت ةداعإ فالخب IOS ةزيم تناك اذإ .مطحتلا اهنع جتني اقفو اذه TAC هجوملا/ةزيملا ريوطت قيرفب لاصتالا بجيف ،traceback/لطع اهنع جتني .كلذل

- topic.cisco.com ىلع عوضوم نع ثحب ءارجإب مق •
- .ةفورعم/ةلثامم لكاشم نع اثحب ةقباسلا ءالمعلا تالاح نم ققحت ∙

## :ريوطتلا قيرف ىلإ مدقتس يتلا تامولعملا

- show tech وأ if not poseshow running-config output
- .حيحص IOS رادصإ
- .ةلكشملا جاتنإ ةداعإل ةقيقد تاوطخ
- .مطحتلا ةلاح يف crashinfo وأ ،traceback ريفشت كف
- ةكبشلا ايجولوبط •
- .ايلخاد ةلكشملا خاسنتسإ ىلع دعاست نا اهناش نم ةلص تاذ تامولعم يا •

# ضفخنم ءادأ/ءىطب ل|صت|

وأ ،هجوملا ىلء لمحلا وأ ،رورملا ةكرح ةعىبط :ةفلتخم بابس| ىلإ ضفخملا ءادألا عجري دق ،ةئيطبال تالاصتالا عم لماعتلل .ةكبشلا يف مزحلا طوقس تالاح وأ ةكبشلا ايجولوبط .ةنسحملا ريغ وأ ةرباعلا تالاصتالاب قلعتي اميف يبسنلا للحتلا ديدحت ىلإ جاتحن

# اهحالصإو ءاطخألا فاشكتسأ ةوطخ

- ؟لاصتالل لثمألا ءارجإلا وه ام
	- ه بن TDL، THDL، TSDL، Iرو لI یinow waas. المصتا ي ف Acel لقح نم ققحت و TDL، THDL، TSDL، ال
	- ءادالا نم يفاعتال ىلإ هليغشت فاقيإ يدؤي له ،نيعم عرسم مادختسإ مت اذإ ∘ ؟فيعضلا
	- ❍ ةملعم ةطيرخ يف DRE ليصوت ليطعت لواحف ،ليمحت رورم ةكرح كانه تناك اذإ WAAS-Express.
	- ❍ قلعتي اميف رهظي ضافخنا كانه له ،طقف TFO عضو يف لاصتالا عضو مت اذإ ؟رورمل| عضوب
- **راهظإ** :مادختساب ةيزكرملا ةجلاعملا ةدحو مادختسإ نم ققحت ،هجوملا ىلع لمحلا وه ام (CPU (ةيزكرملا ةجلاعملا ةدحو تاظوفحم
	- امدنع .لجسلا يف (CPU) ةيزكرملا ةجلاعملا ةدحو دي قت لئاسر ضرع مت اذإ ام ققحت ∘ ةيلمع نم Express-WAAS ئطبي ،ادج ةيلاع (CPU (ةيزكرملا ةجلاعملا ةدحو نوكت دئازل| ليمحتل| نم (CPU) ةيزكرمل| ةجل|عمل| ةدحو ةيامحل نيسحتل|
- .مزح طاقسإ تايلمع كانه تناك اذإ ام ديدحتل ةهجاول! تايئاصحإ جارخإ نم ققحت •
- ءاطخألا حيحصت .مزحلا طاقسإب موقت (ACL (لوصولا يف مكحت مئاوق يأ دوجو نم ققحت
- .drop cef ip debug وه مزح يأ طقست يتلا ةزيملا ىلع روثعلل ديج
- . مزحلا طاقسإب موقي فصتنملا يف زاهج يأ ناك اذإ امم ققحت
	- ❍ دق .ECT تب نييعت عم مزحلا لسرتو ،يضارتفا لكشب ECN ليغشتب WAEs موقت هذه طقست نأ نكمي مث نمو ECT تب ةعومجمب ةدوزملا مزحلا ةميدقلا ةزهجألا بحت ال ةلاح يف .ءادألا ضافخنا يلإ يدؤي يلاتلابو لاسرإلا ةداعإ تايلمع يلإ يدؤي امم مزحلا طاقسإب موقي فصتنملا يف (ةميدق IOS ةروص عم) ةزهجألا دحأ ناك ،ةنيعم ليمع .TCP سأر يف اهنييعت مت ECT تب ةدحو ىلع يوتحت يتلا مزحلا
	- عضو يف يلاتال رمألا مادختساب يساسألل WAE يف ECN ليغشت فاقيإ نكمي ∘ نيوكتلا: no tcp ecn enable
- له ،كلذك رمألا ناك اذإ ؟ةددعتم WAN تاطابترإ ىلع دادعإلل Express-WAAS نيكمت مت له ؟موعدم رايخك لمحلا ةكراشم مادختسإ متي
	- ❍ .اموعدم ارايخ تسيل ةمزح لكل لمحلا ةكراشم
	- ❍ لالخ نم ءادألل ريثأت يأ كانه نوكي الأ بجي .موعدم رايخ ةهجو لكل لمحلا ةكراشم

.هذه لامحألا ةكراشم

- .اهلاسرإ ةداعإو مزحلا طاقسإ يف ببستي امم ،ةكبشلا يف لثامتملا ريغ هيجوتلا ∘
- تال|صتإ ىلإ كلذ يدؤي دقف ،نيعم قفدتب ةصاخل| مزحل| عيمج هجومل| ري مل اذإ ∘ .ةقلءم/ةئىطب
- dre-Uplinkink عم ءيطب لاصتا
	- ضرع صحف :ةلوهاملا ريء ةحلسالI لقن تايلمع ببسب لاسرإلI ةداعإ تايلمع ∘ .. tx-R لوقح نم ققحت تاءاصحإلا
	- ه يلقح نم ققحت .WAAS dre **تايئاصحإ ضرع** نم ققحت :ةئلتمم راظتنالا ةمئاق ∘ MAAS dre full **AckQ** high
- .Express-HTTP/Express-SSL/Express-CIFS عرسم نيكمت دعب لاصتالا ءاطبإ مت ❍ .ةدمتعم ريغ ةجهل/رادصإ
- .ضفخنم طغض لدعم
	- ،WAAS تايئاصحإ راهظإ ،WAAS ل|صتا ليصافت ضرع تحت تايئاصحإل| صحفا ∘ dre WAAS تايئاصحإ راهظإ
		- ❍ .تانايبلا رورم/ليصوت ليصوت ليصوت نم ققحت

لمح ةكراشم عضو سيل اذه .ةموعدم رشن ةيلمع تسيل ةمزح لكل لمحلا ةكراشم :**ةظحالم ∕**∕ . يضارتفا

# ةقلعملا تالاصتالا

قيرفل ةيلااتلا تامولعملا ميدقت ىجري ،ةقلعملا تالاصتالا عم ةفورعم لكاشم دجوت ال .ةلكشملا RCA ةدعاسمل ريوطتلا

## تامولعملا عيمجتو اهحالصإو ءاطخألا فاشكتسأ ةوطخ

. **show waas لاصتا م**ادختساب WAAS-Express لاصتا لودج يف قفدتلا يف ثحبا ∙

Router#show waas connection

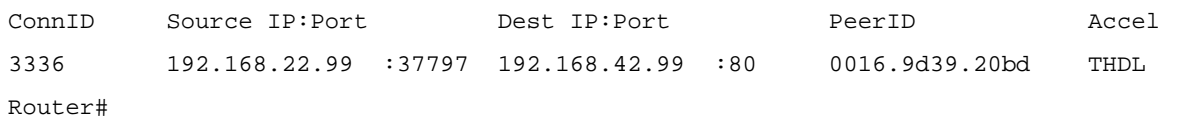

● لاصتالا ليصافت ضرع

Router#show waas connection client-port 37797 detail

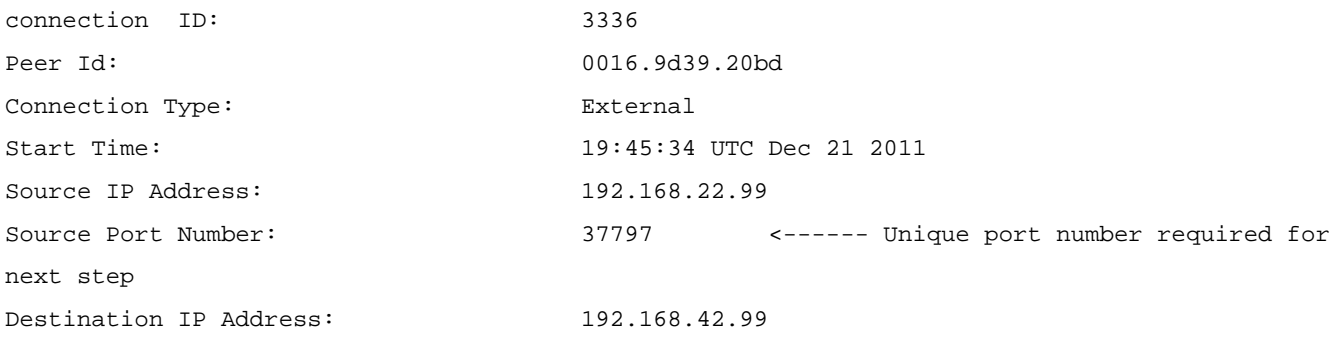

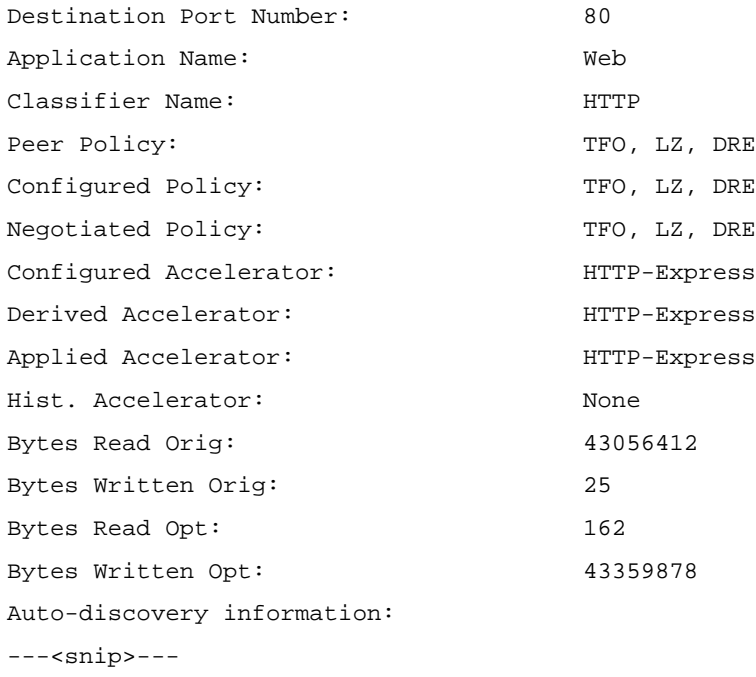

.show l4f ت**اقفدت** مادختساب L4F لودج يف ئفاكم قفدت نع ثحبا •

Router#show l4f flows | include 37797 F4DF6EA0 Proxy TCP 192.168.22.99:37797 192.168.42.99:80 Router#

ىلع لوصحلل تامولعملا مدختساو L4F قفدت فرعم عيمجتب مق ،لوالا دومعلا نم • .ةيليصفتلا F4L لاصتا تامولعم

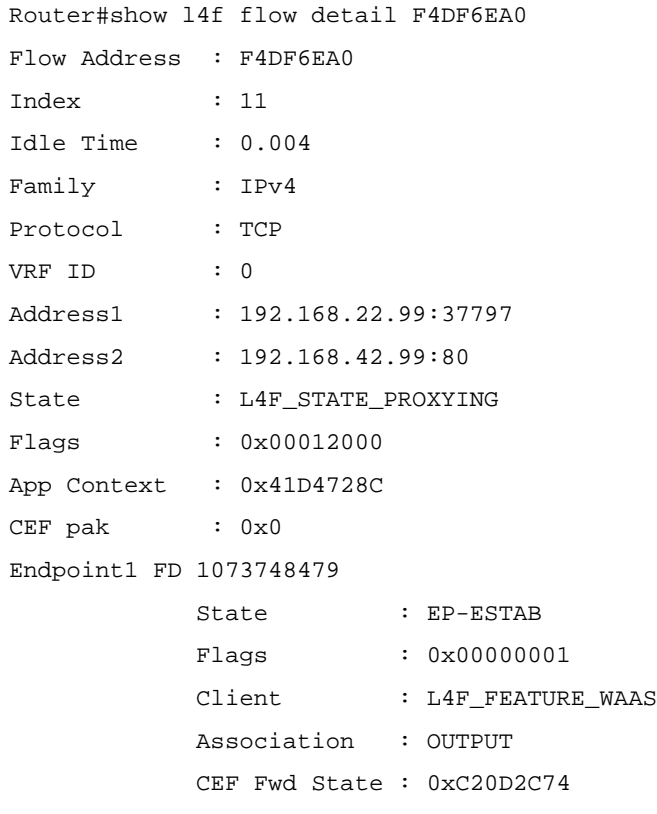

 Proc Fwd State: 0xC1E36EA8 TCB Address : 0xC01F0D9C <------ Address required for next step Endpoint2 FD 1073748480 State : EP-ESTAB Flags : 0x00000001 Client : L4F FEATURE WAAS Association : INPUT CEF Fwd State : 0xC20D2248 Proc Fwd State: 0xC1E36F20 TCB Address : 0x4002AB6C <------ Address required for next step

#### يف TCB تامولعم مدختسا .TCP TCB يكرحم<**l4f <flow\_id قفدت ليصافت** جارخإ ضرعي • show tcp tdb <tcb\_info>

Router#show tcp tcb 0xC01F0D9C Connection state is ESTAB, I/O status: 1, unread input bytes: 31504 Connection is ECN Disabled, Mininum incoming TTL 0, Outgoing TTL 255 Local host: 192.168.42.99, Local port: 80 Foreign host: 192.168.22.99, Foreign port: 37797 Connection tableid (VRF): 0 Maximum output segment queue size: 50

Enqueued packets for retransmit: 0, input: 22 mis-ordered: 0 (0 bytes)

Event Timers (current time is 0x85115B0):

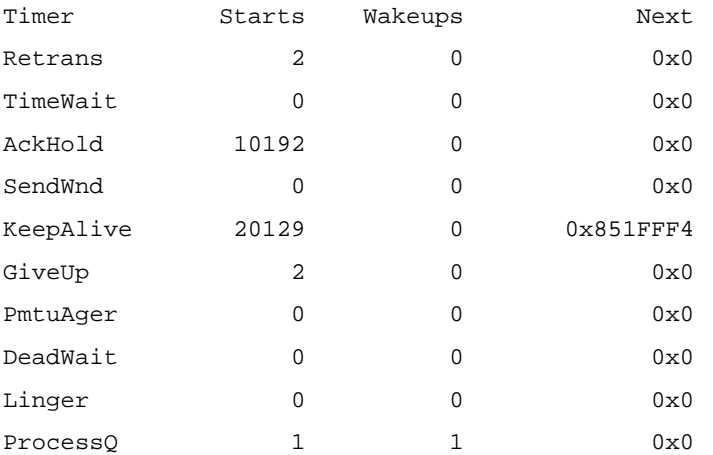

iss: 688070906 snduna: 688070932 sndnxt: 688070932 irs: 684581592 rcvnxt: 713368125

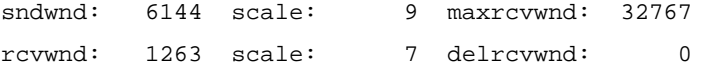

SRTT: 6687 ms, RTTO: 59312 ms, RTV: 52625 ms, KRTT: 0 ms minRTT: 0 ms, maxRTT: 2857348 ms, ACK hold: 200 ms Status Flags: passive open, Timestamp echo present

Option Flags: keepalive running, SACK option permitted, non-blocking reads non-blocking writes, win-scale, 0x200000, 0x1000000, 0x10000000 0x20000000 IP Precedence value : 0

Datagrams (max data segment is 1432 bytes): Rcvd: 20129 (out of order: 0), with data: 20127, total data bytes: 28786532 Sent: 30017 (retransmit: 0, fastretransmit: 0, partialack: 0, Second Congestion: 0), with data: 1, total data bytes: 25 Packets received in fast path: 53559, fast processed: 2, slow path: 21294 fast lock acquisition failures: 7, slow path: 0 Router# Router#show tcp tcb 0x4002AB6C Connection state is ESTAB, I/O status: 1, unread input bytes: 0 Connection is ECN Disabled, Mininum incoming TTL 0, Outgoing TTL 255 Local host: 192.168.22.99, Local port: 37797 Foreign host: 192.168.42.99, Foreign port: 80 Connection tableid (VRF): 0 Maximum output segment queue size: 50

Enqueued packets for retransmit: 50, input: 0 mis-ordered: 0 (0 bytes)

Timer Starts Wakeups Next Retrans 27124 0 0x8519D3B TimeWait 0 0 0 0x0 AckHold 2 0 0x0  ${\tt SendWnd} \qquad \qquad 0 \qquad \qquad 0 \qquad \qquad 0 \qquad \qquad 0$ KeepAlive 28560 0 0x85284A4 GiveUp 27121 0 0x8545964 PmtuAger 0 0 0 0x0 DeadWait  $0$  0 0 $0$  0x0  $Linger$  0 0 0 0x0 ProcessQ 19975 19975 0x0

Event Timers (current time is 0x8519A48):

iss: 2832065240 snduna: 2867154917 sndnxt: 2867205953 irs: 2835554554 rcvnxt: 2835554717

sndwnd: 261120 scale: 7 maxrcvwnd: 65535 rcvwnd: 65535 scale: 7 delrcvwnd: 0 bic\_last\_max\_cwnd: 8388480

SRTT: 1000 ms, RTTO: 1003 ms, RTV: 3 ms, KRTT: 0 ms minRTT: 80 ms, maxRTT: 1000 ms, ACK hold: 200 ms Status Flags: active open Option Flags: keepalive running, SACK option permitted, Timestamp option used, non-blocking reads, non-blocking writes win-scale, 0x200000, 0x1000000, 0x10000000, 0x20000000

```
IP Precedence value : 0
```
Datagrams (max data segment is 1432 bytes): Rcvd: 28560 (out of order: 0), with data: 2, total data bytes: 162 Sent: 28672 (retransmit: 0, fastretransmit: 28, partialack: 3, Second Congestion: 0), with data: 28671, total data bytes: 35176602 Packets received in fast path: 21244, fast processed: 21240, slow path: 29668 fast lock acquisition failures: 21374, slow path: 0 Router#

#### .WAAS-Express AO ءاطخا حيحصت يف اديفم يلIتلI رمالI جارخإ نوكي نI نكمي •

show waas statistics errors show waas statistics accelerator http-express show waas statistics accelerator cifs-express show waas statistics accelerator ssl-express show waas statistics accelerator ssl-express debug

#### ● (طقف حيحصتلل) ةمدخلل يلخاد رمأ وه يلي ام

show waas connection conn-id [id] debug show waas statistics accelerator http-express debug show waas statistics accelerator ssl-express debug

#### . يلاتال رمأل مادختساب ةقلعملا تالاصتالا حسم نكمي •

clear waas connection conn-id [id] Router(config-if)#no waas enable forced

### :Express-SSL عرسم تالكشم ֕

## زجعي وأ نكمي Express-SSL عرسم عم لكاشملا

● نامألا صيخرت نيكمت نم ققحتلا

Router#show waas status | include SSL-Express AO Status SSL-Express AO Status : Unavailable (security license not enabled)

Router#show license detail securityk9 Index: 1 Feature: securityk9 Version: 1.0 License Type: RightToUse

…

● (Express-SSL عرسم ةروصلا هذه معدت ال) NPE ةروص كيدل تناك اذإ امم ققحت

Router#show waas status | include SSL-Express AO Status SSL-Express AO Status : Unsupported

Router#show license detail securityk9 % Error: No license for securityk9 found - License feature not found

- تالجس ريفوتو enable/disable ةيلمع ءانثا infra debugs و SSL نيكمتب مق .ءاطخألا حيحصت
- W2W ةحفاصم لشف ببسب لاصتالا نييعت ةداعإ **تايئاصحإ ءاطخأ راهظإ** مادختساب SSL-Express عرسم ءاطخا تايئاصحإ نم ققحت ∘ ❍ :تاداهشلا صحف WAAS | i SSL-Express

Router#show running-config all | include waas-ssl-trustpoint Router#show crypto pki trustpoints <trustpoint-name> status

WAAS#show crypto certificates WAAS#show crypto certificate-detail WORD

:تاراذنإلI صحف •

#### **Router#show waas alarms**

```
...
WAAS SSL-Express CA enrolled trustpoint deleted: off
WAAS SSL-Express router certificate deleted: off
...
```
- اميف ةنمازتم اهنأ نم ققحت .ةيسيئرلاو ةيفرطلا ةزهجألا ىلع نيوكتلا نم ققحت .اهلاطبإو ةداهشلا نم ققحتلاو SSL رادصإو ريفشتلا ةمئاق تاصوحفب قلعتي
- ل|طٻإل| نم ققحتال ليطعت ٻجي ،مادختس|ل| ديق ايتاذ ةعقومل| تاداهشل| تناك اذإ .ةداهشلا نم ققحتلاو
- debug ل WAAS عرسم يف SSL أطخ ليغشت
- دمتعملا ريغ S2C ريفشت ببسب هليغشت متي يذلا لاصتالا
	- **تايئاصحإ ءاطخأ راهظإ** مادختساب SSL-Express عرسم ءاطخا تايئاصحإ نم ققحت ∘ WAAS | i SSL-Express
	- ❍ ليغشت Debug waas Accelerator SSL
	- Core زاهج ىلع **Accelerated-SVC** يف اهنيوكت مت يتلI ريفشتلI ةمئاق نم ققحت ∘ WAAS.
- (ربع هيجوتلا) SSL نيسحت دجوي ال
	- ∘ قلاح نم ققحت نiyWAAS Express: **show waas accelerator ssl-** مع نه تقطعت ز**w**AAS Express: **show waas accelerator ssl** express
	- ❍ ssl accelerator show :ريظنلا WAAS زاهج ىلع AO SSL ةلاح نم ققحتلا
	- ❍ انأ | Express-SSL WAAS تايئاصحإ عرسم راهظإ :Express-SSL تايئاصحإ صحف

### بوبنألا

- تنرتنإلا نم HTTPS ةحفص ىلإ لوصولا رذعت
	- ىلع هتداهشو صاخلا هحاتفـم تـيبثت نكمي الـف ،تـنرتـنإلI يف دوجوم مداخلI نI امب ∘ ال دق ضرعتسملا يف ةداهشلل ريذحتلا لوبق دعب ىتح .WAAS يساسألا زاهجلا .ةحفصلا يف ةدوجوملا تانئاكلا ضعب رهظت
	- ❍ تسيل ةلكشملا هذه .(ىوتحملا ليصوت ةكبش) CDN نم تانئاكلا هذه ةمدخ نكمي WAAS نيزاهج نيب نسحم لصولا ريصي امل مزال ينعي .Express-WAAS ل ةديرف .نامك
	- نم ةداهشلا لهاجتال ضرعتسملا ىلإ ءانثتسإ ةفاضإ ىلإ نومدختسملا جاتحيس ∘ CDN URL.
	- ❍ .ةحفصلا ردصم يف CDN ل URL ناونع ىلع روثعلا نكمي

Show commands used for further debugging and RCA:

show waas statistics accelerator ssl show waas statistics accelerator ssl debug show waas statistics accelerator ssl ciphers show waas statistics accelerator ssl peering

# CM ىلع ةزهجألا تاعومجم نيب Express-WAAS زاهج لقن Ĭ

نأ نايحألا ضعب يف ىريف ،WCM ىلع ةزهجألا تاعومجم نيب Express-WAAS زاهج لقن مت اذإ عاغلإ دنع .لوعفملا ةيراس حبصت ال ةديدجلا ةزهجألI ةعومجم نمض ةدوجوملI جەنلI تافيرعت امل يطايتحاليا خسنلاا جهن ةعومجم نم جهنلا ىلع لصحي هنإف ،ةزهجأ ةعومجم نم زاهج نيي عت .ةرم رخآ زاهجل| هكلتءمي ناك

:ةزەجأل| تاعومجم نيب زاەجل| لقن دنع ةيل|تال| تاوطخل| مدختسأ

\* Go to the Policy Definitions page of that device and select the new device-group and click on Submit.

OR

```
* Go to device-group-1 -> Assign Devices page and unassign the device from this DG.
* Go to device-group-2 -> Assign Devices page and assign the device to this DG.
* Go to device-group-2 -> Policy Definitions page and click on 'Force DG settings' button.
```
# ىرخأ ةديفم تامولعم ֕

#### :WAE/WCM و Express-WAAS ىلع تايئاصحإلا قباطت مدع Ī

ي|اتل| ءارجإل| م|دختس|ب تالجس|ل عمج يجري .ل|جمل| اذه يف ةفورعم لكاشم دجوت ال .ريوطتلJ قيءرف على الممي دقت و

- \* Clear statistics on WAAS-Express and core WAE
- \* Enable waas on Waas-Express device
- \* Let traffic run, disable waas on Waas-Express device
- \* Collect statistics
- \* Present screen-shots and show command outputs.

#### :ريوطتلا قيرفل اهريفوت مزلي يتلاو ،debugs و show رماوأ ىلإ ةفاضإلاب تامولعم

show tech-support show ip interface show ip virtual-reassembly show ip route show ip cef detail show ip cef internal show ip cef switching statistics show process cpu history

# اهحالصإو هجوملا ءاطخأ فاشكتسأ

[http://www.cisco.com/en/US/products/hw/iad/ps397/products\\_tech\\_note09186a00800b4447.shtml](http://www.cisco.com/en/US/products/hw/iad/ps397/products_tech_note09186a00800b4447.shtml)

## هجوملا ىلع مزحلا طاقتلا

.Express WAAS زاهج ىلع مزحلا طاقتلا ىلإ جاتحت دق ،لاصتالا ءاطخأ حيحصتل

.[IP رورم ةكرح ريدصت](/content/en/us/td/docs/ios-xml/ios/sec_usr_cfg/configuration/15-mt/sec-usr-cfg-15-mt-book/sec-ip-traff-export.html) :دنتسملا عجار ،IOS ةمزح طاقتلا لوح ليصافت ىلع لوصحلل

```
Example to configure packet capture:
ip traffic-export profile waas_wan mode capture bidirectional
interface Serial0/0/0
  ip virtual-reassembly out
  encapsulation frame-relay
  ip traffic-export apply waas_wan size 20000000
  frame-relay map ip 10.0.0.2 557 broadcast
  no frame-relay inverse-arp
  frame-relay local-dlci 557
Use following commands to start, stop, copy and clear the buffer:
traffic-export int s0/0/0 start
traffic-export int s0/0/0 stop
traffic-export int s0/0/0 copy ftp://username:password@192.168.1.116//tftpboot/ngwo.pcap
traffic-export int s0/0/0 clear
```
ةمجرتلا هذه لوح

ةيل المادة الله من الناساب دنت ساب دنت مادينين تان تون تان ال ملابات أولان أعيمته من معت $\cup$  معدد عامل من من ميدة تاريما $\cup$ والم ميدين في عيمرية أن على مي امك ققيقا الأفال المعان المعالم في الأقال في الأفاق التي توكير المالم الما Cisco يلخت .فرتحم مجرتم اهمدقي يتلا ةيفارتحالا ةمجرتلا عم لاحلا وه ىل| اًمئاد عوجرلاب يصوُتو تامجرتلl مذه ققد نع امتيلوئسم Systems ارامستناء انالانهاني إنهاني للسابلة طربة متوقيا.